### **Motivation**

Das Bündelungsmaß nach Tylka [\[1\]](#page-3-0) kann aus dem horizontalen und vertikalen Abstrahlverhalten berechnet werden. Es stellt ein einfaches Maß da, wie ein Lautsprecher bezogen auf die Hauptachse abstrahlt.

Das Bündelungsmaß kann für folgende Dimensionen errechnet werden:

- Zweidimensional (Zylinder)
- Dreidimensional (Kugel)

Das jeweils noch als Halb-\* oder Voll-\*, was entweder nur die vordere Hälfte oder beide Hälften umfasst. Da immer auf einen Winkel normiert wird, ist es egal, ob die Kurven den realen Schalldruckpegel besitzen oder bereits normiert sind. Das Bündelungsmaß ist dasselbe.

Das kugelbezogene Bündelungsmaß gewichtet alle Winkel nach der Fläche, die sie auf der Kuegeloberfläche einspannen. Das heißt, die Winkel nah am Bezugswinkel (z.B. 10°) werden geringer gewichtet als die weiter entfernten (z.B. 90°). Die Kugeloberfläche wird quasi segmentiert.

### **Voraussetzungen**

Um das Bündelungsmaß aus der vorhandenen Kurvenschar zu berechnen, müssen besondere Voraussetzungen erfüllt sein:

- 1. Die Anzahl der Kurven muss passen
- 2. Der Bezugswinkel (in der Regel 0°) muss an einer bestimmten Position sein

Im Observation-Script in ABEC sieht das beispielsweise so aus:

```
BE_Spectrum
PlotType=Arc
GraphHeader="Abstrahlung horizontal"
PolarRange=-180, 180, 36
```

```
BE_Spectrum
PlotType=Arc
GraphHeader="Abstrahlung vertikal"
PolarRange=-180, 180, 36
```
Das erzeugt Kurven in 10°-Schritten über 360° um den Lautsprecher herum. 0° befindet sich auf der mittleren Kurve (C18).

## **Formeln**

**Kugel (360°, 10° Schritte):** 

C18^2/(0.003783609\*C1^2+0.007452255\*C2^2+0.010894468\*C3^2+0.014005658\*C4^2+0.016691293\*C5^2+0.018869772 \*C6^2+0.020474902\*C7^2+0.021457913\*C8^2+0.021788936\*C9^2+0.021457913\*C10^2+0.020474902\*C11^2+0.01886977 2\*C12^2+0.016691293\*C13^2+0.014005658\*C14^2+0.010894468\*C15^2+0.007452255\*C16^2+0.003783609\*C17^2+0.000 951325\*C18^2+0.003783609\*C19^2+0.007452255\*C20^2+0.010894468\*C21^2+0.014005658\*C22^2+0.016691293\*C23^2+ 0.018869772\*C24^2+0.020474902\*C25^2+0.021457913\*C26^2+0.021788936\*C27^2+0.021457913\*C28^2+0.020474902\*C 29^2+0.018869772\*C30^2+0.016691293\*C31^2+0.014005658\*C32^2+0.010894468\*C33^2+0.007452255\*C34^2+0.003783 609\*C35^2+0.000951325\*C36^2+0.003783609\*C37^2+0.007452255\*C38^2+0.010894468\*C39^2+0.014005658\*C40^2+0.0 16691293\*C41^2+0.018869772\*C42^2+0.020474902\*C43^2+0.021457913\*C44^2+0.021788936\*C45^2+0.021457913\*C46^ 2+0.020474902\*C47^2+0.018869772\*C48^2+0.016691293\*C49^2+0.014005658\*C50^2+0.010894468\*C51^2+0.007452255 \*C52^2+0.003783609\*C53^2+0.003783609\*C55^2+0.007452255\*C56^2+0.010894468\*C57^2+0.014005658\*C58^2+0.0166 91293\*C59^2+0.018869772\*C60^2+0.020474902\*C61^2+0.021457913\*C62^2+0.021788936\*C63^2+0.021457913\*C64^2+0 .020474902\*C65^2+0.018869772\*C66^2+0.016691293\*C67^2+0.014005658\*C68^2+0.010894468\*C69^2+0.007452255\*C7 0^2+0.003783609\*C71^2)

#### **Halbkugel (360°, 10°-Schritte):**

C10^2/(0.021788936\*C1^2+0.021457913\*C2^2+0.020474902\*C3^2+0.018869772\*C4^2+0.016691293\*C5^2+0.014005658 \*C6^2+0.010894468\*C7^2+0.007452255\*C8^2+0.003783609\*C9^2+0.000951325\*C10^2+0.003783609\*C11^2+0.00745225 5\*C12^2+0.010894468\*C13^2+0.014005658\*C14^2+0.016691293\*C15^2+0.018869772\*C16^2+0.020474902\*C17^2+0.021 457913\*C18^2+0.021788936\*C19^2+0.021788936\*C20^2+0.021457913\*C21^2+0.020474902\*C22^2+0.018869772\*C23^2+ 0.016691293\*C24^2+0.014005658\*C25^2+0.010894468\*C26^2+0.007452255\*C27^2+0.003783609\*C28^2+0.003783609\*C 30^2+0.007452255\*C31^2+0.010894468\*C32^2+0.014005658\*C33^2+0.016691293\*C34^2+0.018869772\*C35^2+0.020474 902\*C36^2+0.021457913\*C37^2+0.021788936\*C38^2)

### **Anwendung der Formeln in VACS**

Falls das horizontale und vertikale Diagramm als Sonogramm vorliegen, müssen diese zunächst in eine Kurvenschar gewandelt werden.

#### **Graph Convert curves <-> contour**

Danach werden die Kurven in einem der beiden Diagramme selektiert und in das andere kopiert. Somit sind alle Kurven in einem Diagramm vorhanden und korrekt benannt. Es ist egal, ob horizontal in vertikal kopiert wird oder andersherum, wenn der Bezugswinkel (z.B. 0°) in beiden Diagrammen identisch ist.

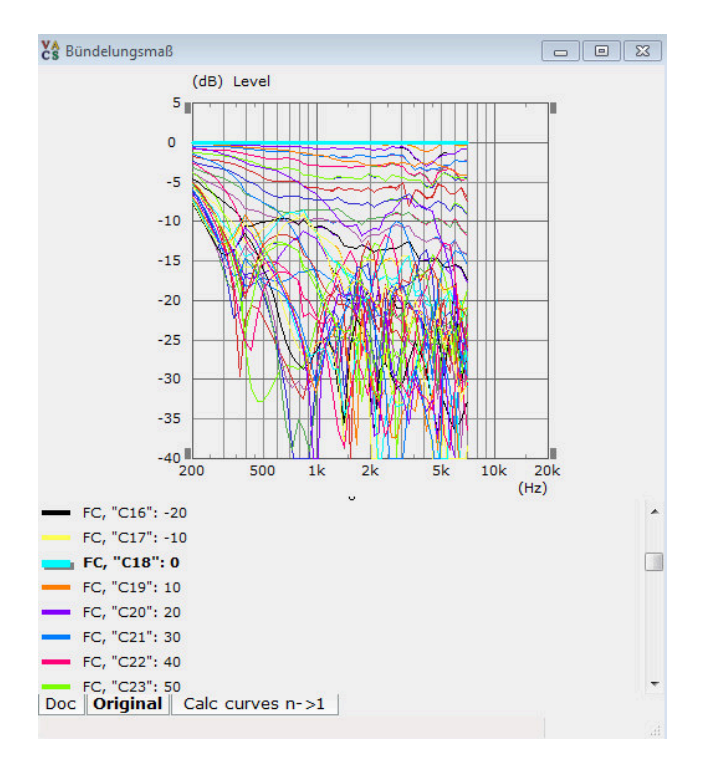

Anschließend wird die Formel mit folgenden Einstellungen auf die Kurvenschar angewendet:

**Processing → Calculate curves n->1** 

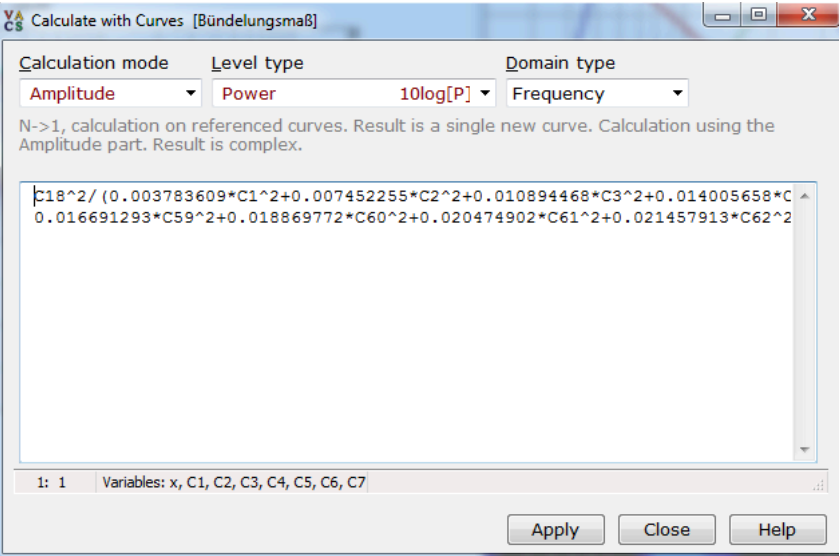

Anschließend muss das Ergebnis noch skaliert werden, um lesbar zu sein.

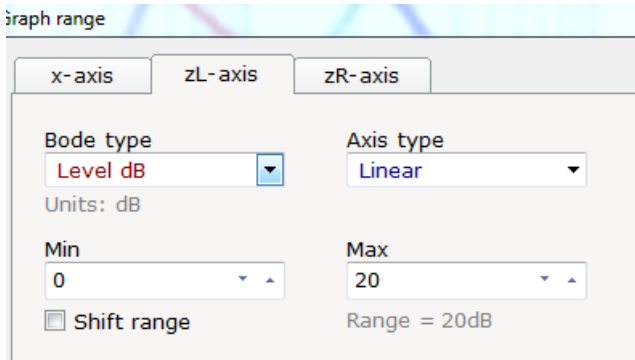

Das Ergebnis sieht dann z.B. so aus:

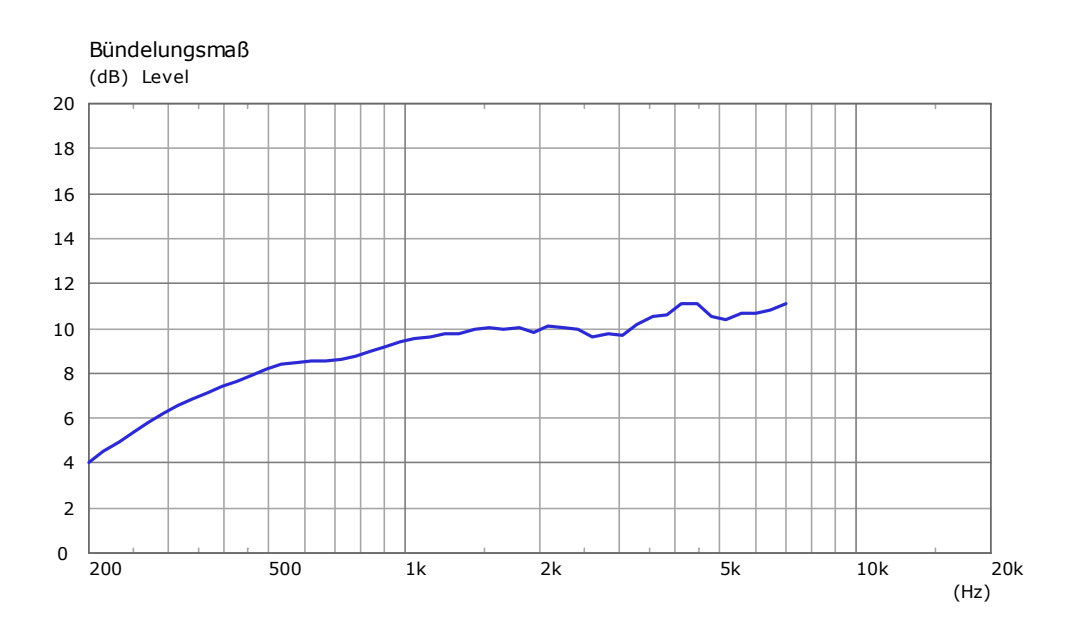

# **Referenzen**

<span id="page-3-0"></span>1. J.G. Tylka, *[On the Calculation of Full and Partial Directivity Indices](https://www.princeton.edu/3D3A/Publications/Tylka_3D3A_DICalculation.pdf)*